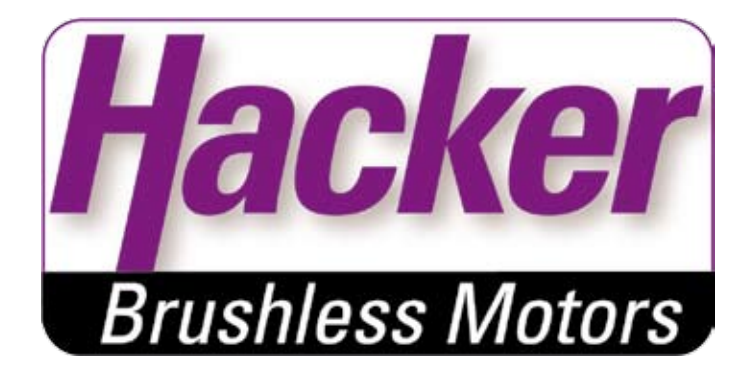

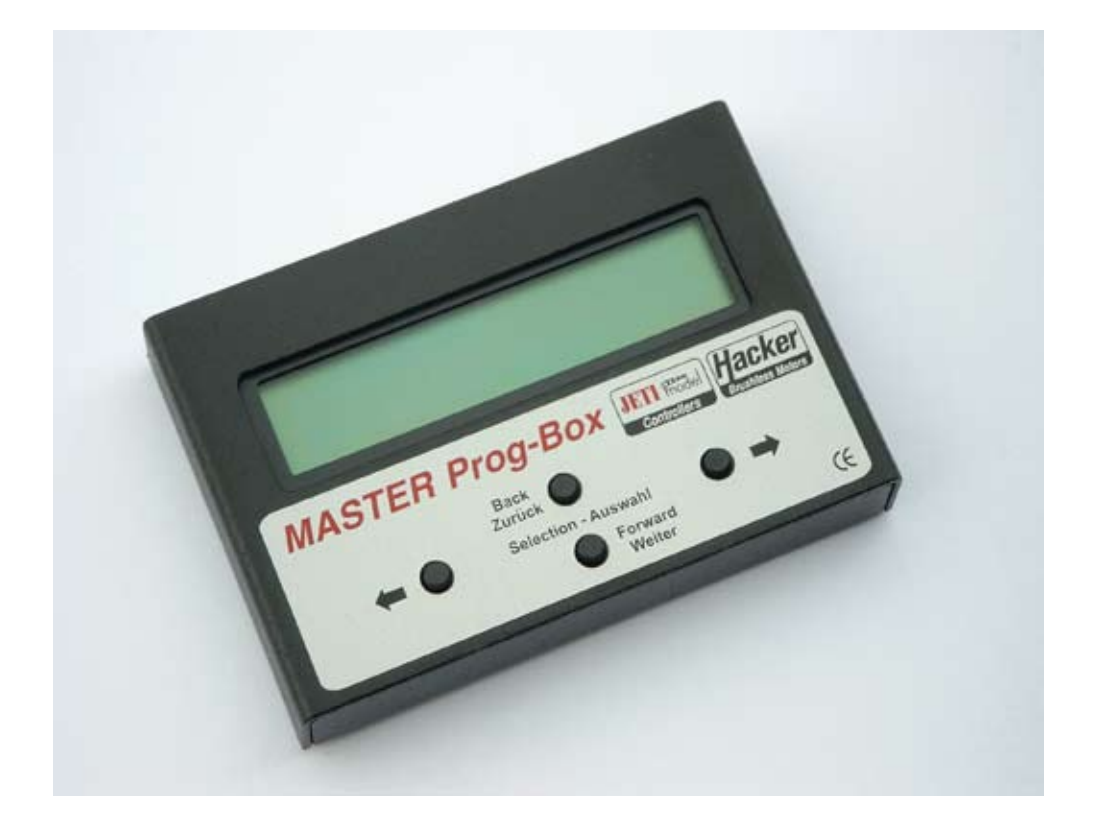

# *Bedienungsanleitung*

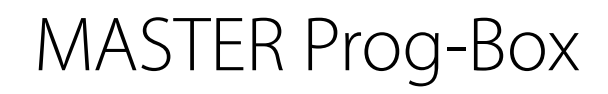

für die Programmierung

der neuen MASTER-Drehzahlsteller

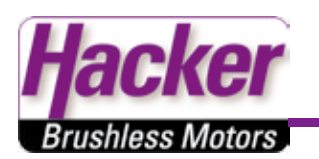

Wir freuen uns, dass Sie sich für ein Produkt aus unserem Sortiment entschieden haben. Diese MASTER Prog-Box, die wir in Zusammenarbeit mit der Firma JETI entwickelt haben, ist auf dem neusten technischen Stand. Sie haben ein sehr leistungsfähiges Produkt, für die Programmierung unserer neuen MASTER-Drehzahlsteller, erworben, bei dem besonderer Wert auf Zuverlässigkeit gelegt wurde. Die Controller der neuen Serie unserer Firma bieten eine wesentlich erweiterte Anzahl von Programmierparametern. Mittels dieser Programmierbox lassen sich alle Programmiermöglichkeiten ausschöpfen. Nahezu jeder Betriebsparameter kann komfortabel einzeln verändert werden.

Trotz des besonders logischen und damit sehr einfachen Bedienungsablaufes verlangt die Handhabung des MASTER-Drehzahlstellers mittels der MASTER Prog-Box einige Kenntnisse und Fertigkeiten von Ihnen. Damit Sie schnell und sicher mit der Programmierung vertraut werden, lesen Sie aufmerksam diese Bedienungsanleitung, bevor Sie das Gerät in Betrieb nehmen. Von besonderer Wichtigkeit sind dabei die Sicherheitshinweise.

Wir wünschen Ihnen viel Freude und Erfolg mit Ihrem Produkten aus der MASTER-Serie.

## *Inhaltsverzeichnis:*

Seite

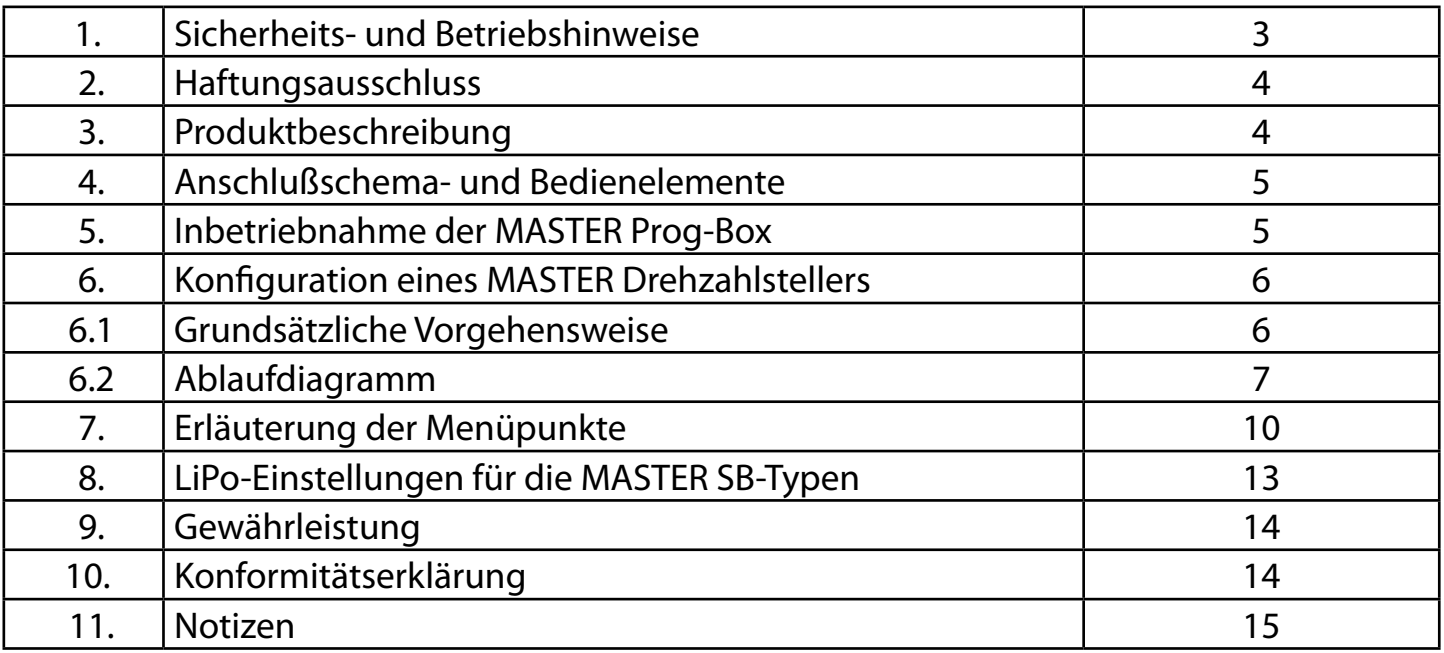

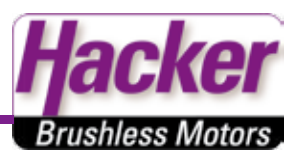

# *1. Sicherheits- und Betriebshinweise*

Der Bau und der Betrieb von ferngesteuerten Modellen erfordert von Ihnen technisches Verständnis, sorgfältigen Umgang mit den Geräten und ein besonders hohes Sicherheitsbewusstsein. Ungenauigkeiten und Fehler bei der Erstellung, sowie Unachtsamkeit und nachlässiges Verhalten beim Einsatz, können erhebliche Sach- oder Personenschäden zur Folge haben. Arbeiten Sie daher sehr genau und gehen Sie umsichtig beim Einsatz der MASTER Prog-Box und der Drehzahlsteller vor.

Das CE-Zeichen garantiert die Einhaltung der gesetzlichen Vorschriften für einen störungsfreien Betrieb, es berechtigt Sie aber nicht zu einem sorglosen Umgang mit der Prog-Box und dem Controller. Die Produkte der MASTER-Serie sind ausschließlich für den Einsatz im Modellbau entwickelt worden. Sie dürfen keinesfalls in manntragenden Fluggeräten, Fahrzeugen o.ä. eingesetzt werden.

Die MASTER Prog-Box ist ausschließlich für den Betrieb mit Akkus konzipiert. Betreiben Sie die Prog-Box nicht an einem Netzgerät, eine falsch eingestellte Spannung kann das Gerät zerstören. Verbinden Sie die Prog-Box, den Controller und andere Komponenten des Antriebs niemals mit dem 230 V Wechselstromnetz.

Demontieren Sie vor der Programmierung des Drehzahlstellers die Luftschraube oder andere rotierenden Teile am Motor. Achten Sie darauf, dass andere Gegenstände nicht mit den sich drehenden Komponenten des Antriebs in Berührung kommen können. Mechanische oder elektrische Defekte können zu einem plötzlichen, unerwarteten Anlaufen des Motors führen. Schützen Sie sich vor den daraus entstehenden Gefahren, die besonders von Luftschrauben und Hubschrauberrotoren ausgehen können.

Schützen Sie die Prog-Box vor den Einwirkungen von Vibrationen, Staub, Feuchtigkeit und Belastungen durch Stoß oder Druck. Überprüfen Sie die Prog-Box in regelmäßigen Abständen auf Beschädigungen. Sollte das Gerät nass geworden sein, setzen Sie es erst nach einer längeren Trocknungsphase und einer genauen Überprüfung wieder ein. Bei einer Beschädigung darf die MASTER Prog-Box nicht weiter benutzt werden. Das Gerät muss zur Instandsetzung zu unserem Service eingesandt werden, wenn Sie es weiter benutzen wollen.

An der Prog-Box dürfen keinerlei Veränderungen vorgenommen werden.

Setzen Sie das Gerät nur bei Umgebungstemperaturen im Bereich zwischen –10°C und + 50°C ein. Der Betrieb des Stellers ist nur in Umgebungen erlaubt, in denen es zu keiner elektrostatischen Aufladung kommen kann.

Die MASTER Prog-Box ist nicht vor Verpolung geschützt. Vertauschen Sie daher niemals die Anschlusskabel, die Prog-Box wird dadurch zerstört.

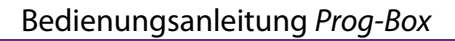

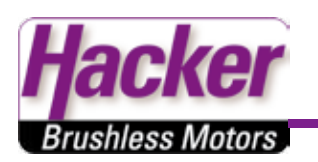

## *2. Haftungsausschluss*

Da uns sowohl eine Kontrolle der Handhabung, die Einhaltung der Montage- und Betriebshinweise, sowie der Einsatz der Programmier-Box und deren Wartung nicht möglich ist, kann von der Fa. Hacker Motor GmbH keinerlei Haftung für Verluste, Schäden oder Kosten gewährt werden. Jeglicher Anspruch auf Schadensersatz, der sich durch den Betrieb, den Ausfall bzw. Fehlfunktionen ergeben kann, oder in irgendeiner Weise damit zusammenhängt wird abgelehnt. Für Personenschäden, Sachschäden und deren Folgen, die aus unserer Lieferung oder Arbeit entstehen übernehmen wir keine Haftung. Soweit gesetzlich zugelassen wird die Verpflichtung zur Schadensersatzleistung, aus welchen Rechtsgründen auch immer, auf den Rechnungswert unseres an dem Ereignis unmittelbar betroffenen Produkt begrenzt. Dies gilt nicht, soweit wir nach zwingenden gesetzlichen Vorschriften oder grober Fahrlässigkeit unbeschränkt haften müssen.

# *3. Produktbeschreibung*

Die MASTER-Drehzahlsteller und Pog-Boxen sind hochentwickelte elektronische Schaltungen, die speziell von uns für den Modellbau entwickelt wurden.

Die komplette Bandbreite der Einstellmöglichkeiten der MASTER-Drehzahlsteller kann mit der MASTER Prog-Box realisiert werden.

Alle Einstellungen müssen nur einmal programmiert werden. Der Controller speichert die Konfiguration, bis die Daten bei einer neuen Programmierung überschrieben werden. Auch beim Abklemmen der Versorgungsspannung bleiben die Daten erhalten.

Eine Übersicht aller Programmiermöglichkeiten finden Sie hier in dieser Bedienungsanleitung.

Die Prog-Box kann nur Einstellungen in den Drehzahlsteller schreiben! Es können keine Einstellungen aus dem Drehzahlsteller ausgelesen werden!

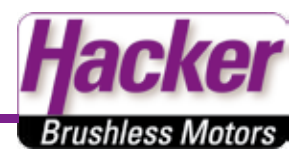

## *4. Anschlußschema- und Bedienelemente*

#### *Programmierung von BEC-Stellern:*

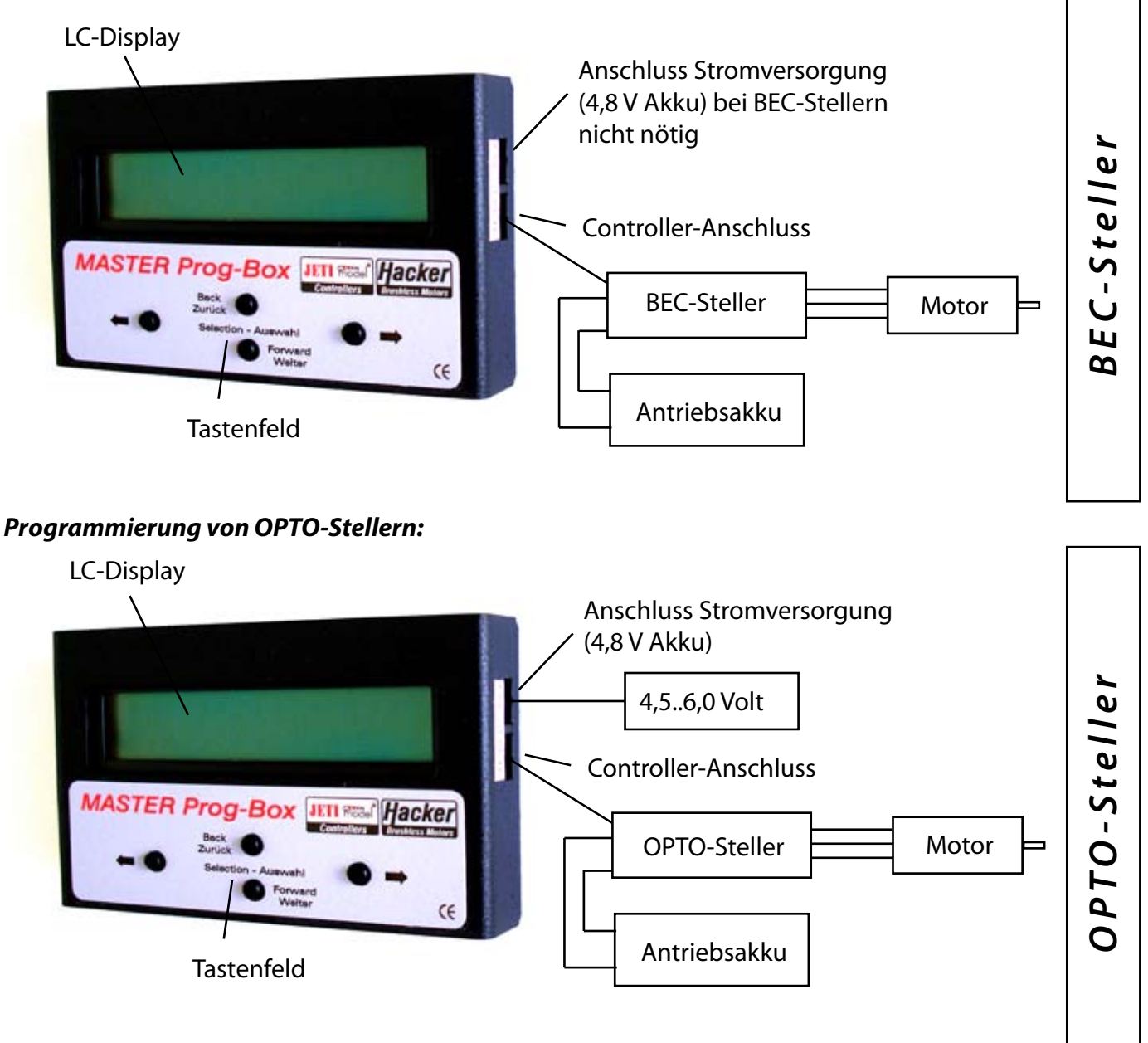

## *5. Inbetriebnahme der MASTER Prog-Box*

Die MASTER Prog-Box benötigt eine Spannungsversorgung. Diese kann entweder durch die Empfängerstromversorgung bei den BEC-Stellern oder durch einen separaten Empfängerakku erfolgen. Ein solcher Akku muss am Eingang der mit 'Stromversorgung' gekennzeichnet ist, angesteckt werden. Bitte achten Sie unbedingt auf richtige Polung der Stecker. Die Versorgungsspannung kann in einem Bereich zwischen 4,5 V und 6,0 V liegen.

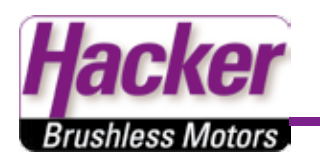

Die MASTER Prog-Box ist nicht vor Verpolung geschützt. Vertauschen Sie daher niemals die Anschlusskabel, die Prog-Box wird dadurch zerstört.

Der Steller wird nicht durch die Prog-Box mit Spannug versorgt!

Um die Stromversorgung des Stellers herzustellen und eine Programmierung des Stellers zu ermöglichen, muß ein Antriebsakku angesteckt werden. Nur dadurch wird der Mikrocontroller im Steller mit der Betriebssapnnung versorgt! Die Bestätigung der Programmierung wird akustisch durch den Motor, der als Lautsprecher zweckentfremdet wird, übermittelt. Voraussetzung dafür ist, dass der Motor entsprechend den Vorschriften im Modell angebracht und ordnungsgemäß mit dem Controller verbunden worden ist. Beachten Sie die Hinweise der Bedienungsanleitung Ihres Motors und Controllers. Bitte unbedingt Propeller, Ritzel o.ä. demontieren! Ein plötzlich anlaufender Motor kann erhebliche Verletzungen hervorrufen!Beachten Sie unbedingt die Sicherheitshinweise (siehe Kap. 1, Seite 3). Stellen Sie weiterhin unbedingt sicher, dass die Anschlusskabel richtig eingesteckt worden sind. Um Fehlfunktionen vorzubeugen, die zur Zerstörung der Prog-Box und des Drehzahlstellers führen können, überprüfen Sie alles sehr genau.

# *6. Konfiguration der MASTER Drehzahlsteller mittels Prog-Box*

6.1 Grundsätzliche Vorgehensweise

Die Konfiguration ist bei den verschiedenen Versionen unserer Drehzahlsteller identisch. Daher werden die einzelnen Programmiervorgänge gemeinsam für alle Varianten der Drehzahlsteller beschrieben.

Stellen Sie sicher, dass für die Programmierung der Antriebsakku, und bei Controllern ohne BEC-System auch der Empfängerakku genügend Kapazität aufweist. Jede Einstellung wird durch ein akustisches

Signal über den Motor quittiert. Der Controller speichert die Konstellation sofort ab.

Beachten Sie, dass in einem Durchgang mehrere Parameter programmiert werden können. Die Programmierungen sind beliebig oft wiederholbar.

Einstellungen grundsätzlich mit einem Druck auf die "Weiter" Taste bestätigen.

Die Programmierung läuft nach dem auf den nächsten Seiten dargestellten Ablaufdiagramm ab. Dabei sind alle möglichen Programmierschritte in der Reihenfolge aufgelistet, wie sie von der Software der Prog-Box bereit gestellt werden.

Da nicht bei allen Controllern alle Parameter zur Verfügung stehen, werden je nach getroffener Auswahl des Reglertyps (Menü 3) nicht alle aufgelisteten Menüpunkte von der Software bereit gestellt.

Beispiel: bei den kleineren Controller 'M-4 B Flight' bis 'M-30 B Flight' und 'M-8-B-Heli' sowie 'M-B-Car-MINI' gibt es keine Möglichkeit die Schaltfrequenz zu verändern Dieser Parameter wird daher bei diesen Typen auch nicht zur Verfügung gestellt.

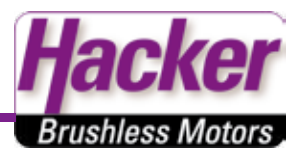

#### *6.2 Ablaufdiagramm*

Die Menüpunkte die mehr als zwei einstellbare Parameter aufweisen, wie z.B. Menü 2 (TYP) sind schattiert, zum Zeichen, dass es noch weitere Ebenen gibt. Die Richtung der Pfeile entsprechen nach folgender Legende denen der Tasten:

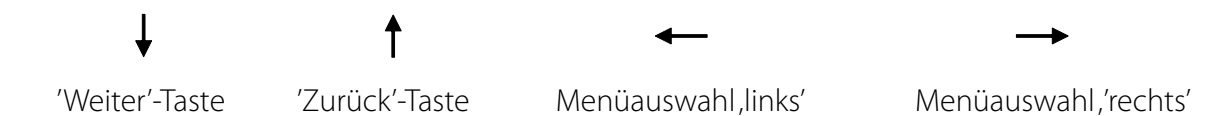

Alle Menüs sind in einer Endlosschleife angeordnet. Mit der 'Weiter'-Taste scrollt man vorwärts durch die Menüpunkte. Mit der 'Zurück'-Taste gelangt man zum vorherigen Menü. Vom letzten Menüpunkt

(TIMING MONITOR) kommt man mit der 'Weiter'-Taste wieder zum Menü 'MODELL SPEICHER'.

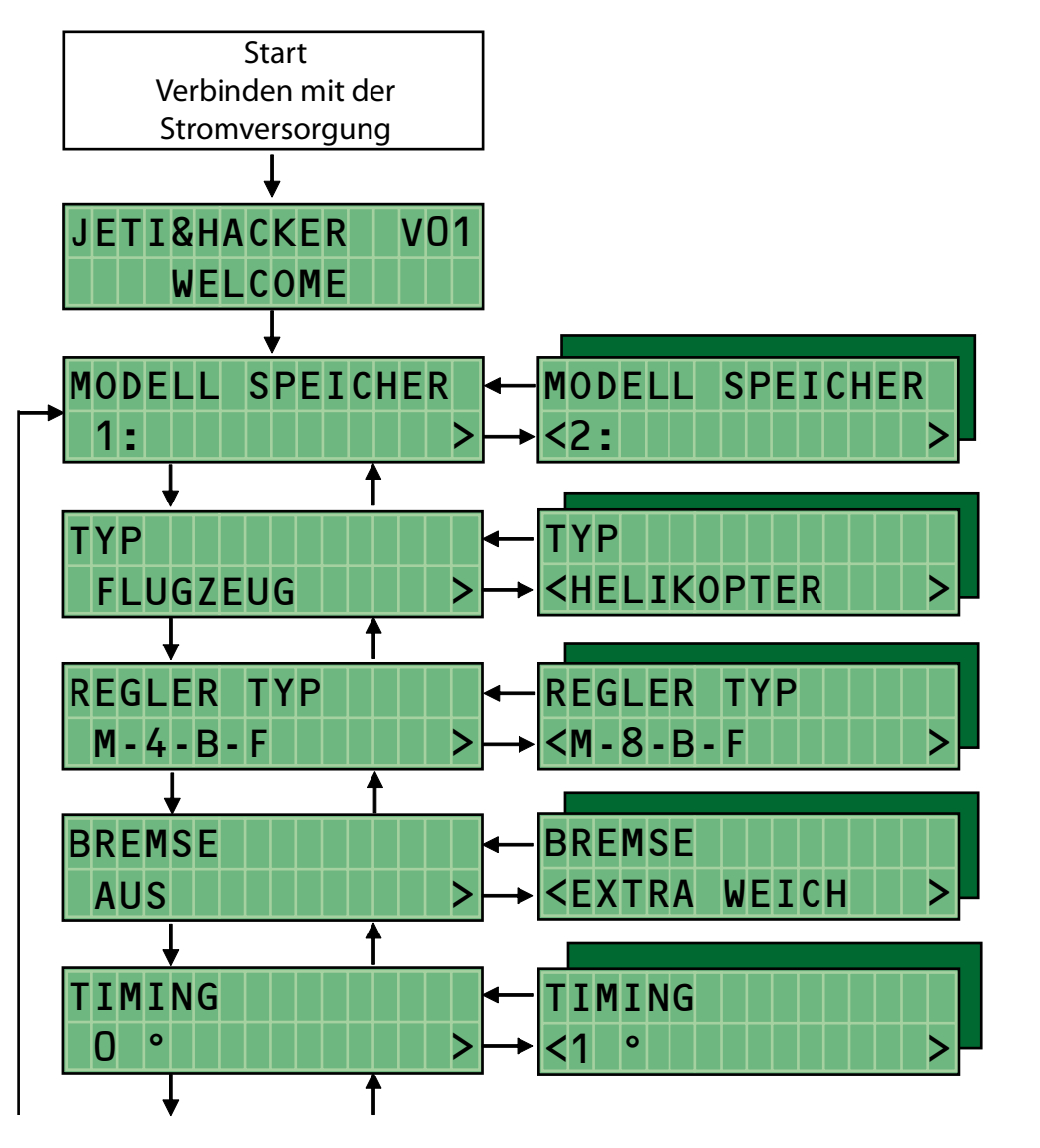

Wechselt nach etwa 3 Sek. selbstständig zur Anzeige der Modellspeicher.

Mit 'rechts/links'-Tasten den gewünschten Speicher aktivieren (8 Speicherplätze vorhanden).

Mit 'rechts/links'-Tasten den Modelltyp aktivieren (Flugzeug, Heli, Boot oder Auto).

Mit 'rechts/links'-Tasten den Reglertyp aktivieren (alle Hacker Controller des Modelltyps stehen zur Verfügung).

Mit 'rechts/links'-Tasten den Bremstyp auswählen (6 Typen, 'AUS' bis 'Extra HART' stehen zur Verfügung).

Mit 'rechts/links'-Tasten die Timingstufe auswählen (von 0° bis 30° sehr feinfühlig in Schritten von 1°).

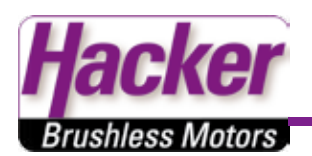

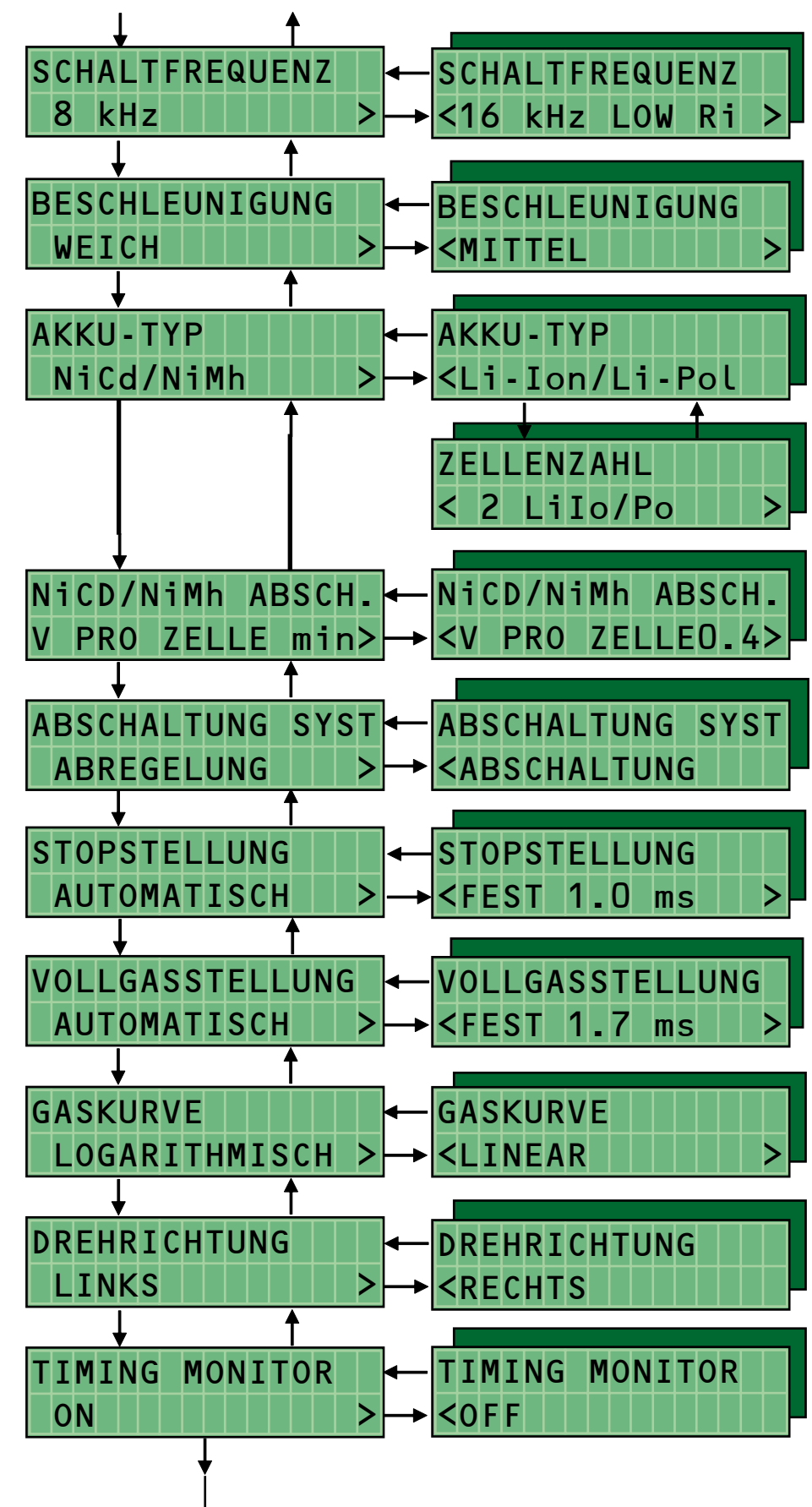

Mit 'rechts/links'-Tasten die Schaltfre-quenz einstellen, 3 Frequenzen (8 kHz, 16 kHz und 32 kHz) stehen zur Verfügung.

Mit 'rechts/links'-Tasten die Verzögerung der Gasannahme einstellen, 3 Bereiche (weich, mittel und hart) stehen zur Verfügung.

Mit 'rechts/links'-Tasten den verwendeten Akkutyp auswählen. Bei Lithium-Akkus gelangt man mit der 'Weiter'-Taste zum Einstell-Menü der Zellenzahl. Je nach Reglertyp können von 2 Zellen bis zur max. Zellenzahl des Controllers eingestellt werden.

Mit 'rechts/links'-Tasten die optimale Abschaltspannung pro Zelle programmieren (bei Ni-Akkus: von 'min.' bis 1,0V pro Zelle, bei Li-Akkus von 2,0V bis 3,2V pro Zelle).

Mit 'rechts/links'-Tasten die Art der Abschaltung einstellen (Abregelung oder direkte Abschaltung)

Mit 'rechts/links'-Tasten die Stoppstellung auf 'automatisch' oder als festen Wert im Bereich von 1,0ms bis 1,5ms programmieren.

Mit 'rechts/links'-Tasten die Vollgasstellung auf 'automatisch' oder als festen Wert im Bereich von 1,7ms bis 2,0ms programmieren.

Mit 'rechts/links'-Tasten den Typ der Gaskurve (logarithmisch, linear oder exponentiell) unabhängig von der Senderprogrammierung einstellen.

Mit 'rechts/links'-Tasten die Drehrichtung des Motors (Rechts oder Links) festlegen

Mit 'rechts/links'-Tasten den Timing Monitor aktivieren oder ausschalten.

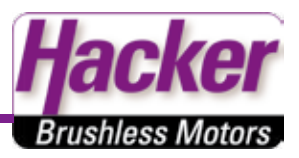

Vom jeweiligen Modellspeicher-Menü kann man mit der 'Zurück'-Taste in ein Menü gelangen, in dem der Name des Speichers eingetragen werden kann. Mit der rechten Pfeiltaste  $\rightarrow$ gelangen Sie zum ersten Buchstabenplatzhalter. Die Auswahl der einzelnen Buchstaben, Zahlen und Sonderzeichen erfolgt mit der 'Weiter'- oder der 'Zurück'-Taste. Die Position auf der der blinkende Cursor steht kann beschrieben werden. Mit den Pfeiltasten gelangt man zur nächsten bzw. vorherigen Position. Dabei empfiehlt es sich den gleichen Namen wie bei dem entsprechenden Modell zu wählen. Damit ist eine Zuordnung jederzeit gewährleistet.

Ist der Name komplett eingegeben, muss man mit der rechten Pfeiltaste  $\rightarrow$  den Cursor auf 'ok' positionieren. Mit einer weiteren Betätigung dieser Taste gelangt man zum Modellspeicher-Menü zurück.

Wenn der Cursor auf dem Pfeil (ganz links in der unteren Displayzeile) steht, kann mit einer Betätigung der 'Zurück'-Taste in das Menü zur Einstellung der Menüsprache gewechselt werden. Dort kann mit der jeweils angezeigten Pfeiltaste zwischen deutscher und englischer Sprache gewählt werden.

Durch zweimaliges drücken der 'Weiter'-Taste gelangen Sie wieder zum Modellspeicher-Menü zurück.

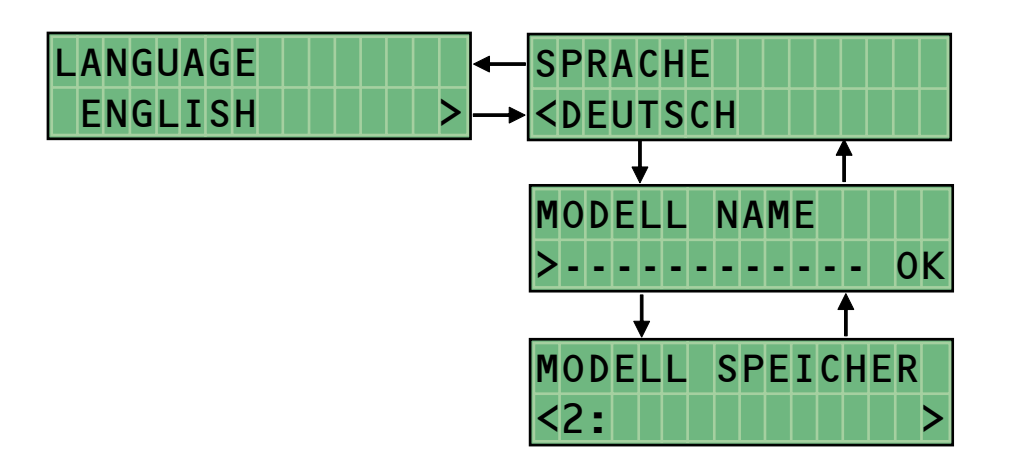

Mit 'rechts/links'-Tasten die gewünschte Sprache für die Menüführung einstellen.

Namen des Modellspeichers nach obiger Erklärung eingegeben.

Menü zur Auswahl des gewünschten Modellspeichers

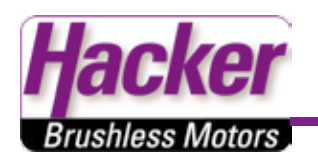

## *7. Erläuterung der Menüpunkte*

Hier finden Sie alle Menüpunkte die mit der Prog-Box einzustellen sind. Bitte beachten Sie, dass nicht alle Menüpunkte für alle Steller/Regler auszuwählen sind! Z.B. wäre der Menüpunkt "ABS" bei einem HELI-STELLER nicht sinnvoll!

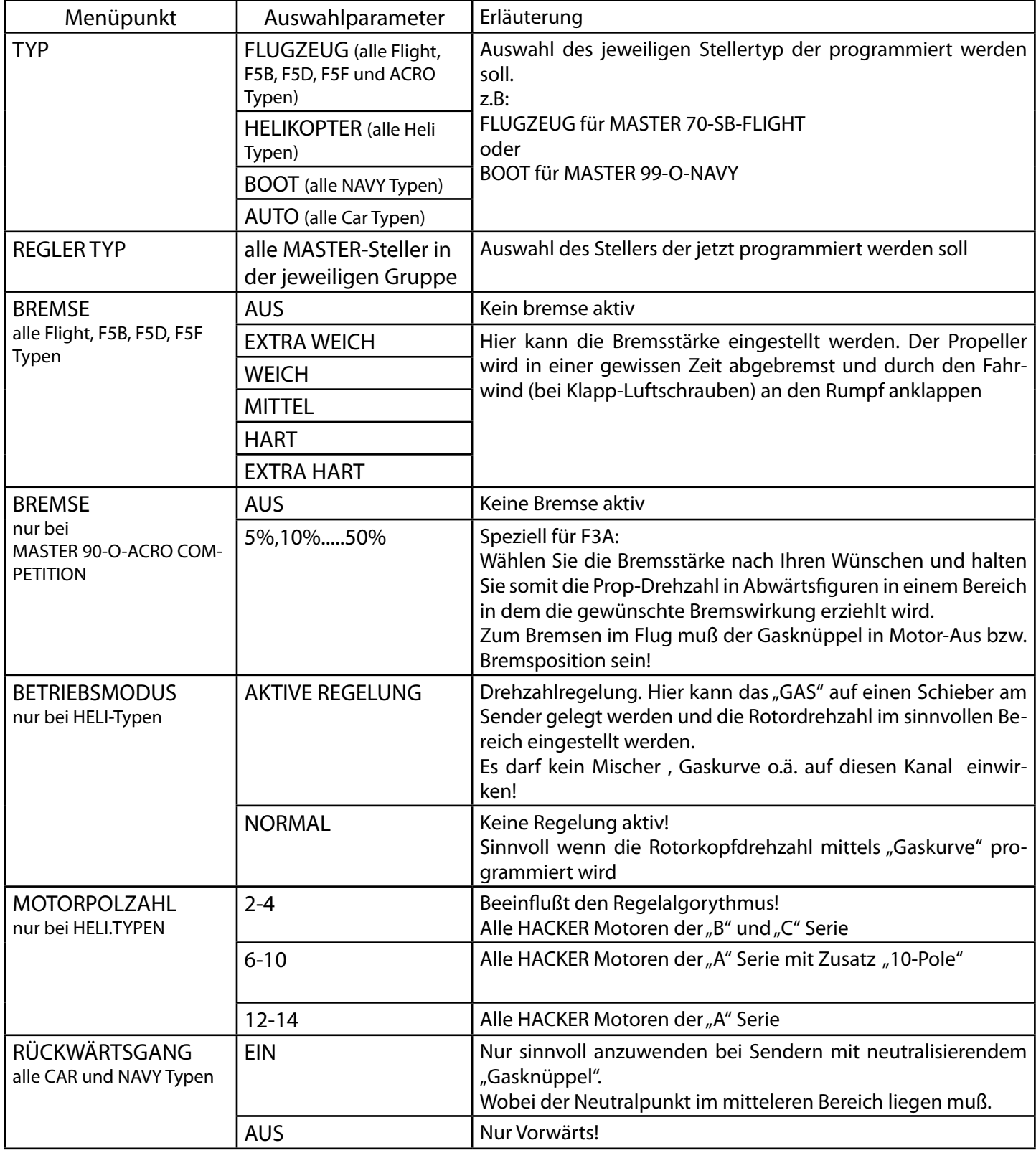

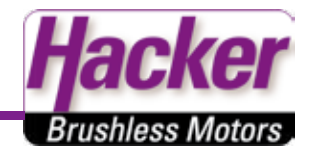

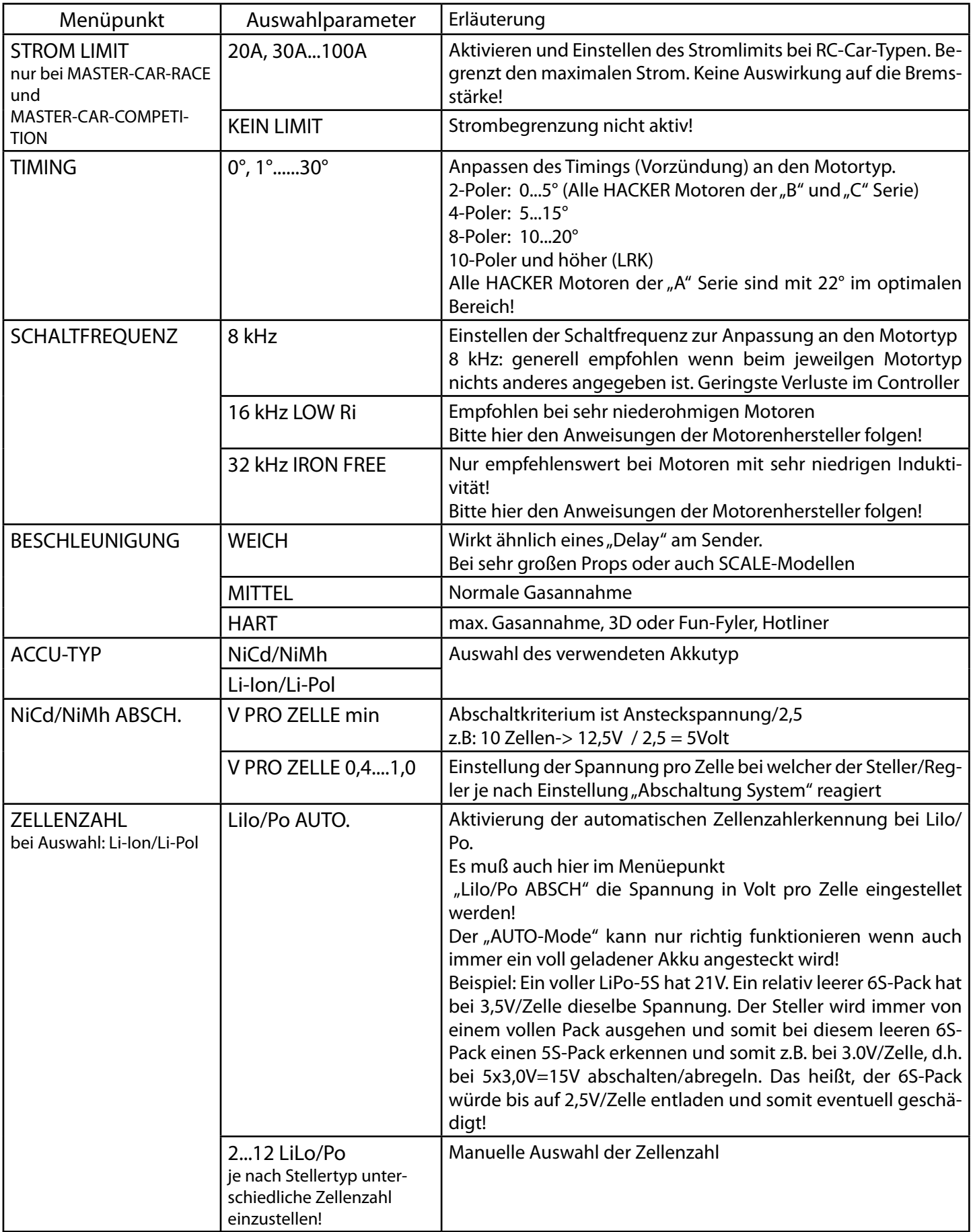

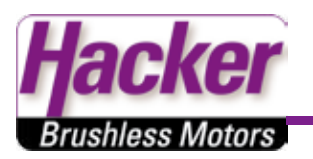

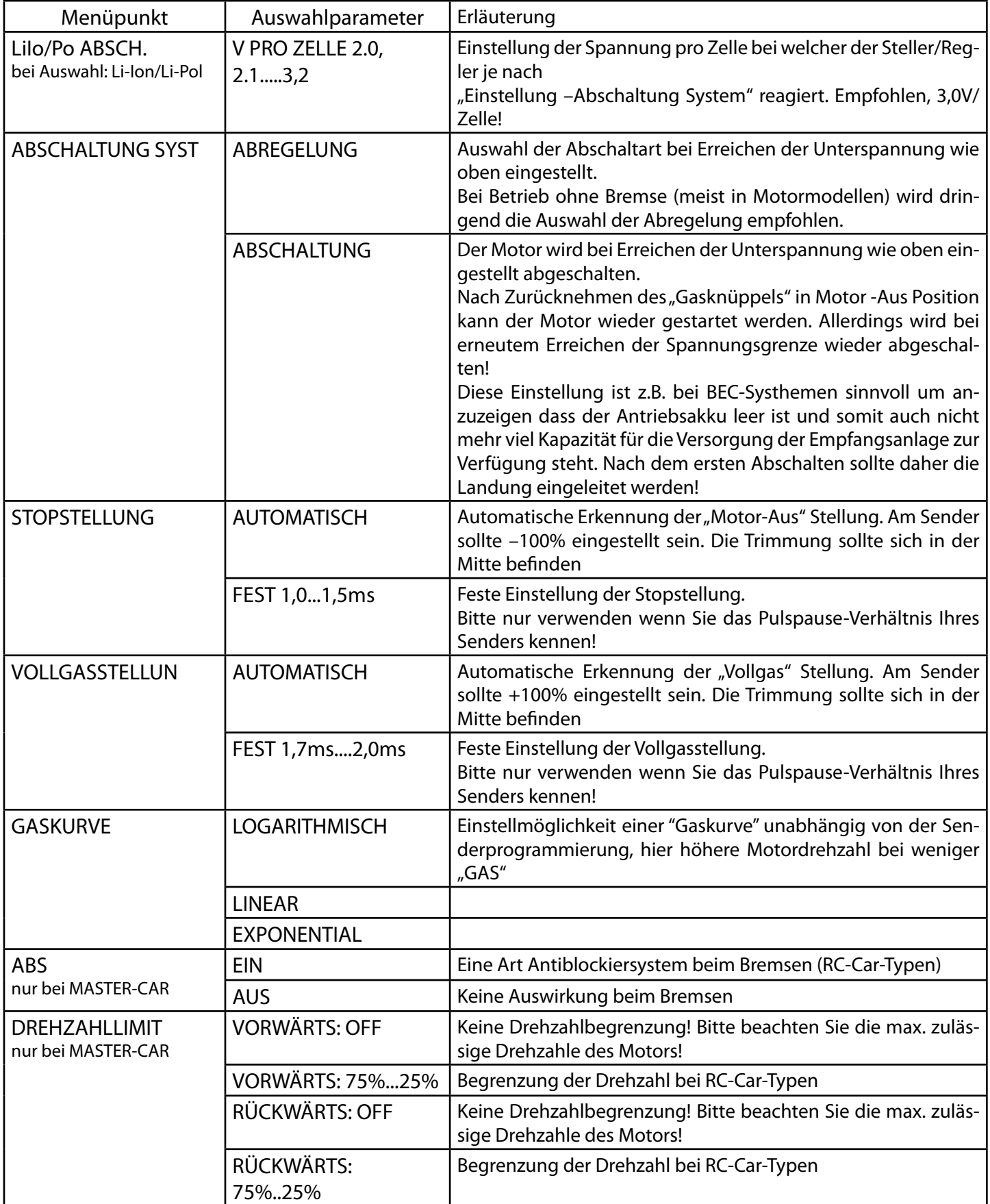

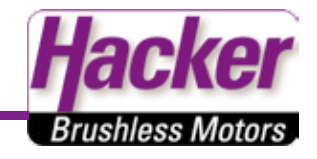

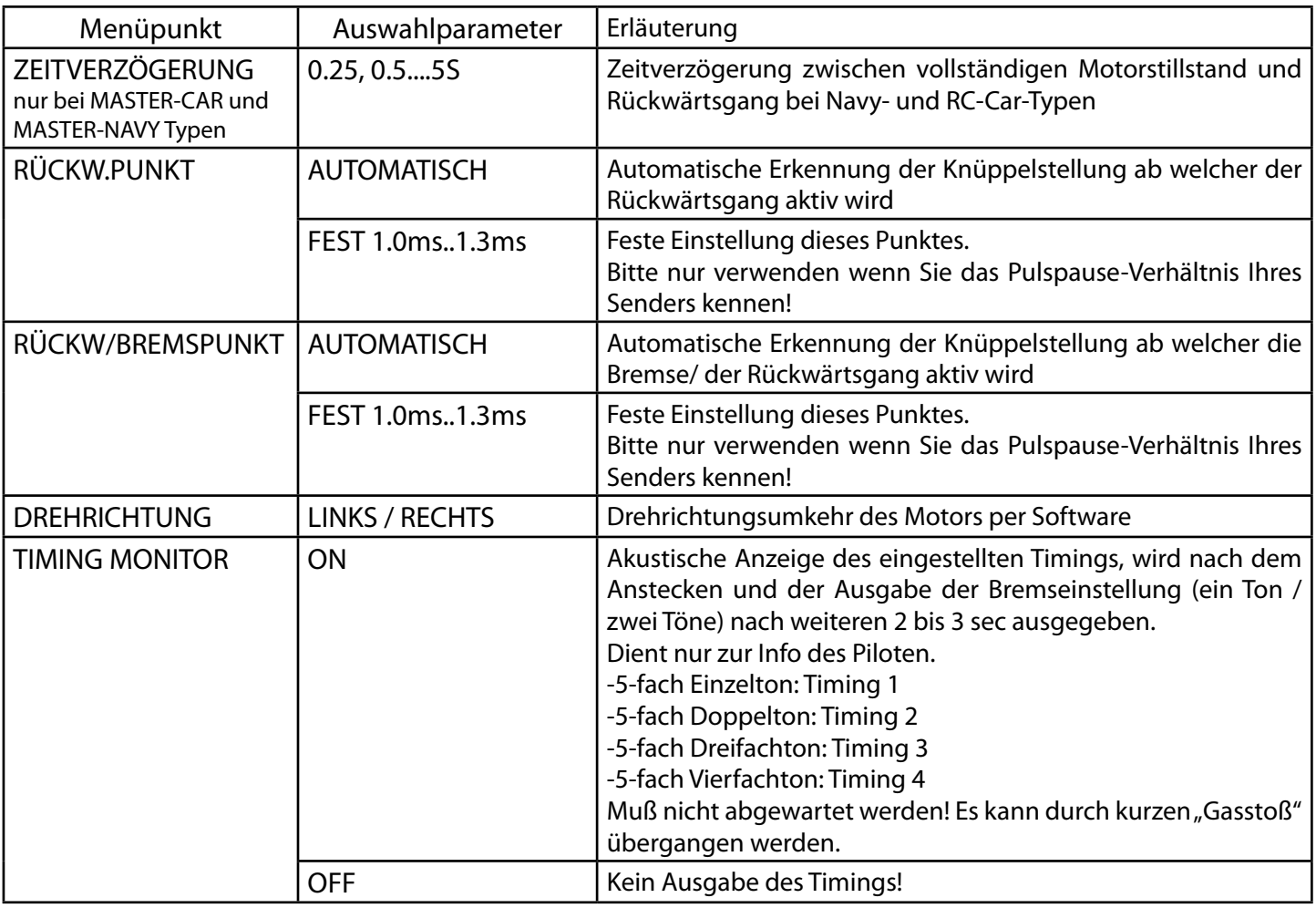

# *8. LiPo-Einstellungen für die MASTER SB-Typen*

Da nun auch MASTER-Steller/Regler über eine getaktete Empfängerstromversorgung verfügen (S-BEC-Typen) und damit für höhere Zellenzahlen als die "normalen" BEC-Typen freigegeben sind, ist bei der Programmierung der Unterspannungserkennung folgendes zu beachten!

Die Prog-Box lässt die Programmierung einer festen Zellenzahl nur bezogen auf die bisherigen Reglertypen zu, z.B. für den MASTER 40-B-Flight nur 2 oder 3 Zellen. Der neue MASTER 40-SB-Flight kann jedoch mit bis zu 6S-LiPos betrieben werden.

Wir empfehlen daher bei den neuen SB-Typen sowie den O-Typen, die bis 6S-LiPo freigegeben sind, grundsätzlich die Programierung der automatischen Zellenzahlerkennung im Prog-Box-Menü "Zellenzahl". Hierfür ist allerdings zwingende Voraussetzung, dass nur ein LiPo-Akku mit einer Mindestspannung von 3,6 Volt/Zelle angeschlossen wird, da ansonsten eine korrekte Erkennung der Zellenzahl nicht gewährleistet werden kann!

ACHTUNG! Um die automatische Zellenzahlerkennung auch der Opto-Steller zu aktivieren, muß die Prog-Box auf den jeweiligen BEC-Typ des Stellers eingestellt werden.

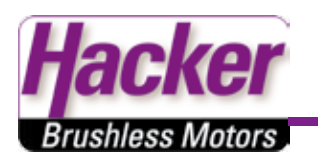

z.B. MASTER 70-O-Flight (bis 6S LiPo):

Prog-Box auf MASTER 70-B-F einstellen und im Unterpunkt Zellenzahlerkennung auf "AUTO" stellen.

Einstellungen grundsätzlich mit einem Druck auf die "Weiter" Taste bestätigen.

# *9. Gewährleistung*

Jede Prog-Box durchläuft während der Herstellung mehrere Prüfungen. Wir legen besonderen Wert auf einen hohen Qualitätsstandard. Für unsere Prog-Box übernehmen wir daher eine Gewährleistung von 24 Monaten. Die Gewährleistung besteht darin, dass während der Garantiezeit nachgewiesene Materialfehler kostenlos durch uns behoben werden. Wir behalten uns vor das Gerät auszutauschen, wenn aus wirtschaftlichen Gründen eine Reparatur nicht möglich ist.

Als Beleg für den Beginn und den Ablauf dieser Gewährleistung dient die Quittung bzw. Rechnung, welche beim Erwerb des Produkts ausgestellt wurde. Eventuelle Reparaturen verlängern den Gewährleistungszeitraum nicht. Falsche Anwendung oder Bedienung, z.B. durch Verpolung, zu hohe Spannung oder Nässe schließen Garantieansprüche aus. Für Mängel die auf starke Abnutzung oder zu starken Vibrationen beruhen gilt dieses ebenfalls.

Weitergehende Ansprüche z. B. bei Folgeschäden, sind ausgeschlossen. Ausgeschlossen ist auch die Haftung für Schäden, die durch das Gerät oder den Gebrauch desselben entstanden sind.

Der Transport zu uns muss frei erfolgen, unfreie Sendungen können nicht angenommen werden. Für Transportschäden und Verlust Ihrer Sendung können wir keine Haftung übernehmen. Zur Behebung Ihrer Gewährleistungsansprüche müssen die folgenden Voraussetzungen erfüllt sein:

- Legen Sie Ihrer Sendung die Quittung vom Kauf des Stellers bei.
- Das Gerät muß gemäß dieser Bedienungsanleitung betrieben worden sein.
- Das Gerät darf nur mit den bei den technischen Daten angegebenen Spannungs- und Stromwerten betrieben worden sein.
- Fügen Sie einen Hinweis bei, der den Fehler oder Defekt genau beschreibt.

Am besten Füllen Sie das Formular das zum Download im Internet bereitsteht aus und senden es mit dem defekten Gerät ein:

*http://www.hacker-motor.com/images/Reparaturauftrag.pdf*

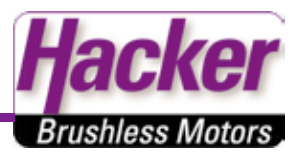

## *10. Konformitätserklärung*

Die beschriebenen Produkte genügen den einschlägigen und zwingenden EG-Richtlinien:

EMV- Richtlinien 89/336/EWG 92/31/EWG 93/68/EWG

#### *11. Notizen*

In die folgende Tabelle können Sie Werte einzelner Modellspeicher eintragen. So lassen sich hier bequem die Daten überschriebener Speicher, aber auch Daten vor einer Änderung hinterlegen.

In die oberste Zeile können Sie den Namen der Modelle bzw. der Speicher eintragen und in den freien Feldern die jeweiligen Programmierungen der einzelnen aufgeführten Parameter.

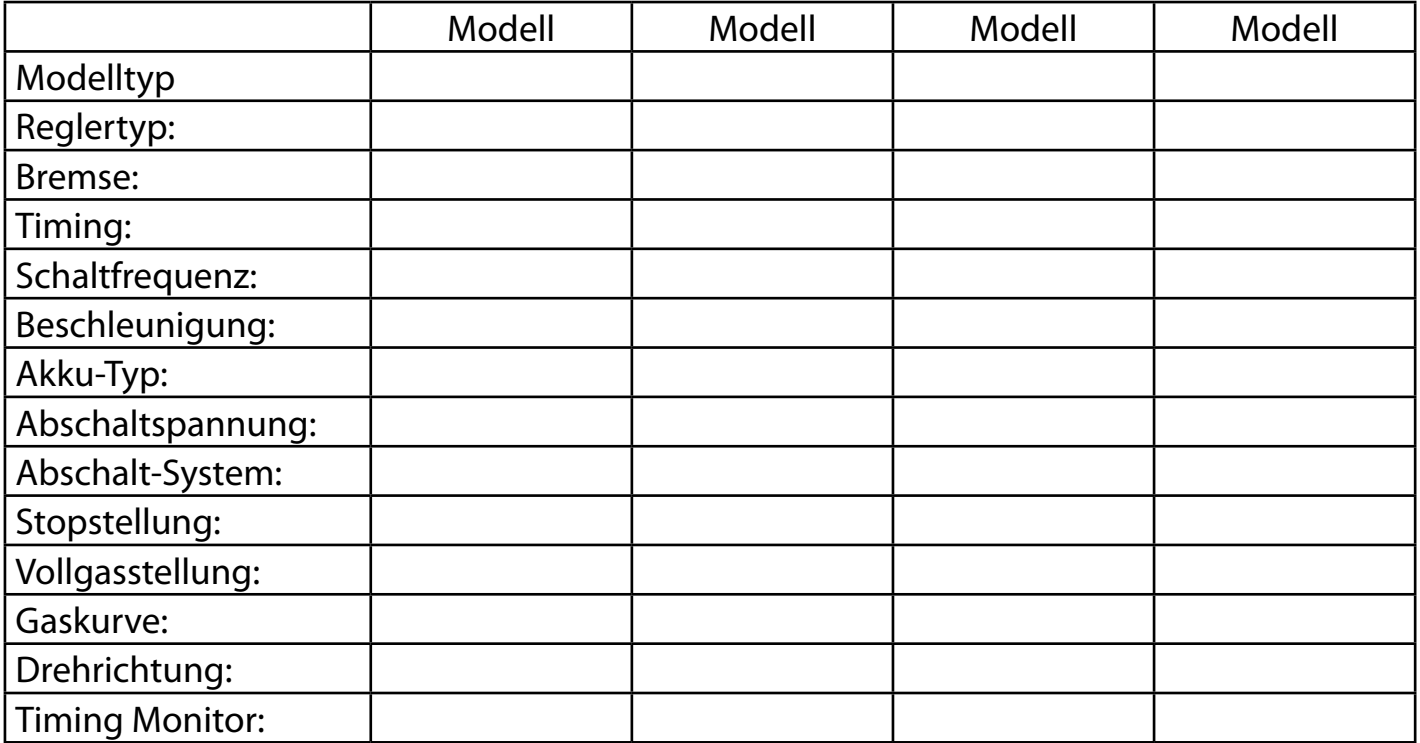

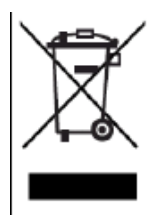

Benutzerinformationen zur Entsorgung von elektrischen Geräten und elektronischen Geräten (private Haushalte) Entsprechend der grundlegenden Firmengrundsätzen der Panasonic-Gruppe wurde ihr Produkt aus hochwertigen Materialen hergestellt, die recycelbar und wieder verwendbar sind.

Dieses Symbol auf Produkten und/oder begleitenden Dokumenten bedeutet, dass elektrische und elektronische Produkte am Ende Ihrer Lebensdauer vom Hausmüll getrennt entsorgt werden müssen.

Bringen Sie bitte diese Produkte für die Behandlung, Rohstoffrückgewinnung und Recycling zu den eingerichteten kommunalen Sammelstellen bzw. Wertstoffsammelhöfen, da diese Geräte kostenlos entgegennehmen.

Die Ordnungsgemäße Entsorgung dieses Produkts dient dem Umweltschutz und verhindert mögliche schädliche Auswirkungen auf Mensch und Umwelt, die sich aus einer unsachgemäßen Handhabung der Geräte am Ende ihrer Lebensdauer ergeben könnten.

Genauere Informationen zur nächstgelegenen Sammelstelle bzw. Recyclinghof erhalten Sie bei Ihrer Gemeindeverwaltung. Für Geschäftskunden in der Europäischen Union

Bitte treten Sie mit Ihrem Händler oder Lieferanten in Kontakt, wenn Sie elektrische und elektronische Geräte entsorgen möchten. Er hält weitere Informationen für Sie bereit.

Informationen zur Entsorgung in Ländern ausserhalb der Europäischen Union.

Dieses Symbol ist nur in der Europäischen Union gültig.

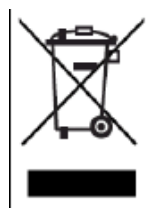

Information on Disposal for Users of Waste Electrical and Electronic Equipment (private households)

This symbol on the products and/or accompanying documents means that used electrical and electronic products should not be mixed with general household waste.

For proper treatment, recovery and recycling, please take these products to designated collection points, where they will be accepted on a free of charge basis.

Alternatively, in some countries you may be able to return your products to your local retailer upon the purchase of an equivalent new product.

Disposing of this product correctly will be help to save valuable resources and prevent any potential negative effects on human health and the environment which could otherwise arise from inappropriate waste handling. Please contact your local authority for further details of your nearest designated collection point.

Penalties may be applicable for incorrect disposal of this waste, in accordance with national legislation.

For business user in the European Union

If you wish to discard electrical and electronic equipment, please contact your dealer or supplier for further information.

Information on Disposal in other Countries outside the European Union

This symbol is only valid in the European Union.

If you wish to discard this product, please contact your local authorities or dealer and ask for the correct method of disposal.

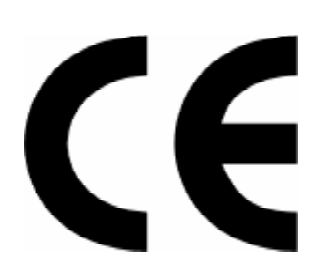

Hacker Motor GmbH Hummler Str. 5

D-85416 Niederhummeln

Tel: +498761 752129 Fax: +498761 754314 E-Mail: info@hacker-motor.com

Copyright ©, Hacker Motor GmbH 2006 Irrtum und Änderungen vorbehalten WEEE-Reg.-Nr. DE 65667340

*www.hacker-motor.com* Copyright 2006 Hacker Motor GmbH. All rights reserved. Eine Gewähr für den Inhalt dieser Drucksache, insbesondere für die Richtigkeit der Maße, technischen Daten und Preise wird nicht übernommen.